# Cricut Explore Air 2 Download: Full Guide for All Devices

Cricut Explore Air 2 download is a piece of cake, and anyone who has worked on a similar machine previously can use it. However, a special kind of software is required to control the machine's operations. Besides, I have been into crafting with Cricut for years, and it's been a great memory over these years. I would like to share my experience with all of you.

In this post, I will teach you how to download the Design Space app on various platforms, including Mac, Windows, iOS, and Android. This can be helpful for any users who are using the platforms of their own choice. Hence, if you want to get started with your Cricut, you can start your creative journey right away!

## **Cricut Explore Air 2 Download on Desktops**

When downloading the application on desktops (Windows and Mac), make sure that your system meets the basic requirements to run this software. Once downloaded, you have to install it. However, the steps for downloading and installation vary for both PC and Mac. Let's take a look below:

#### **For Windows**

Here are the steps described below for <u>Cricut Design Space</u> <u>download for Windows 10</u>:

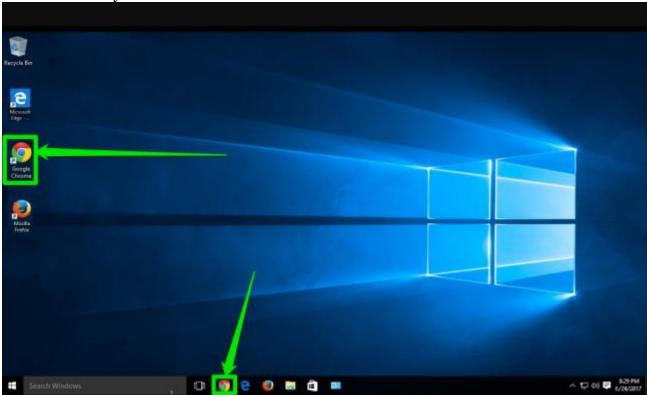

1. Power on your Windows 10 PC and launch an internet browser.

- 1. On the following screen, navigate to the search bar and visit **design.cricut.com.**
- 2. On the subsequent display, click on a checkbox to acknowledge **Cricut's Terms of Use and Privacy Policy.**
- 3. Once you have done it, select the **Download** tab and let it finish.

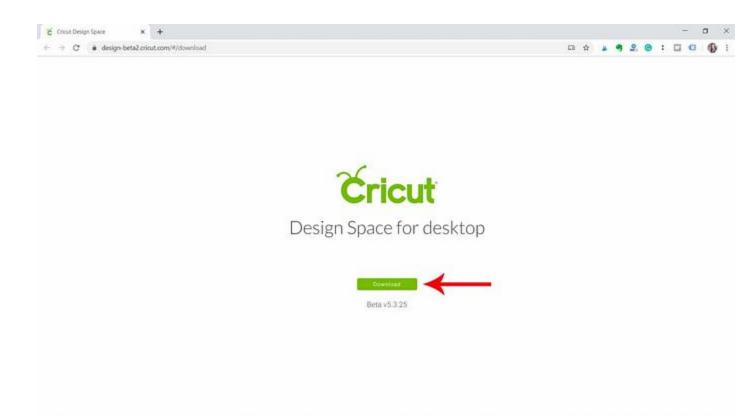

- 1. After downloading, head to the folder where you have downloaded your file.
- 2. Next, double-press using the right button on the downloaded file and start the installation.
- 3. After you install it, you need to create an account.

## For Mac

Here are the steps described below to **<u>download Cricut Design Space</u>** <u>**for Mac**</u>:

- 1. Put the MacBook on and start a browser.
- 2. On your browser's screen, visit a site: **design.cricut.com**.

- 3. Then, you will need to select the checkbox to accept **Cricut's Terms** of Use and Privacy Policy.
- 4. After accepting it, click on the **Download** button.

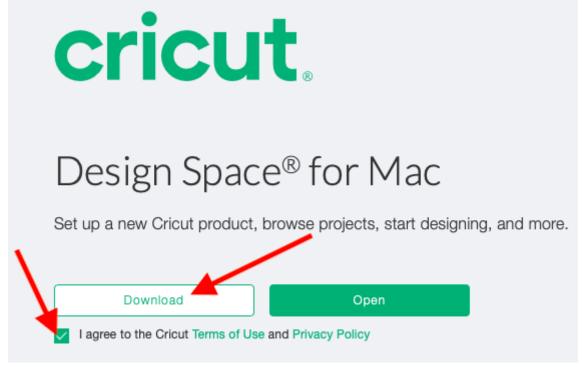

- 1. Wait until it completes the application download.
- 2. Also, navigate to the folder where the .dmg file is kept.
- 3. After that, double-click on the .dmg file.

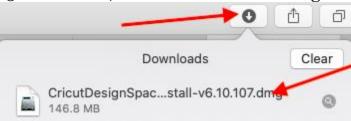

 On the following screen, move to a new window screen and drag your Cricut icon to the **Applications** folder to finish the installation.

## **Cricut Explore Air 2 Download on Mobile Devices**

When downloading the app on a mobile device, one has to make sure that the operating system installed on the phone is up to date. On the latest operating system, the software performs really well without any problems.

## For Android

Here are the steps for downloading the app for Android phones.

1. Put your Android phone on and launch the **Google Play Store.** 

| 12:29 PM      |            |            |          | ≑♥⇒⊿≘    |
|---------------|------------|------------|----------|----------|
| Q Search apps |            |            |          |          |
|               | 3          |            | 0        |          |
| Calculator    | Calendar   | Camera     | Chrome   | Clock    |
| Contacts      | Docs       | Drive      | Duo      | Facebook |
| Contacts      | DOCS       | Drive      | UUO      | Pacebook |
|               | 3          | 6          |          | G        |
| Files         | Firefox F  | FM Radio   | Gmail    | Google   |
| 2             |            | $\bigcirc$ | C        | ٠        |
| Maps          | Messages   | Messenger  | Phone    | Photos   |
| 0             |            |            | 1        | Q        |
| Play Music    | Play Store | Screen M   | Settings | Sound Re |
|               |            | D          |          |          |
| Water Gar     | WhatsApp   | YouTube    |          |          |

- 2. On the Play Store, navigate to the search bar and type Design Space.
- 3. After that, start your search for Cricut software.
- 4. Once you find the app in the search, tap **Install** to start installing it.
- 5. When you have installed the app, it will be added to your home screen.

## For iPhone

Here are the steps to download and install the application for iPhone:

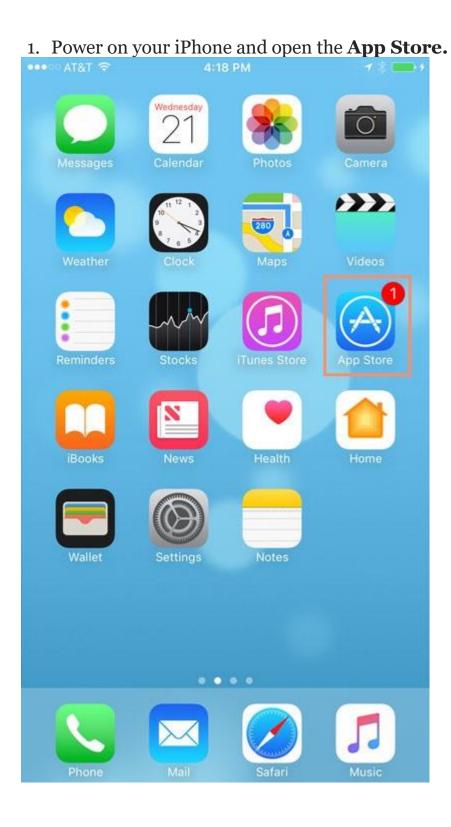

2. Head to the search bar on your App Store and type Design Space.

3. On the following screen, click on the **Get** tab to install the app.

4. After installation, your app is installed on your iPhone or iPad's home screen.

Finally, you have learned about <u>Cricut Explore Air 2 download</u> using various devices, including PC, Mac, Android, and iOS. Now, you can begin setting up your cutting machine hassle-free using this app.

#### FAQs

#### **Question 1: Is Cricut Design Space really free?**

**Answer:** Absolutely, yes, the software is available for free, and you do not have to buy it. The app is available on computers, laptops, smartphones, and tablets, and it doesn't cost any of these platforms. Moreover, the software comes with many free resources like fonts, ready-made projects, images, and more.

#### Question 2: Can I use Cricut software offline?

**Answer:** In order to use the software offline, you will need to make sure you are using it on Mac, Windows, and iOS devices only. The offline feature is supported only on these three platforms except for Android. However, users can design and edit their projects offline without any hassle. In short, you can use the Cricut without the internet, but you won't be able to access resources.

#### Question 3: Can I use Cricut app only on a computer?

**Answer:** No, nothing like this. This is not the case, and hence, you will need to have a computer if you want to access all the features to create a project. However, mobile phones are compatible with the app, so you can try them out without any hassle.

#### Conclusion

Through this guide, I taught you everything about <u>cricut explore air 2</u> <u>download</u> for various operating systems, including iOS, Android, Mac, and Windows. With this comprehensive guide, beginner crafters who just bought a Cricut can easily begin in no time. So, grab your machine and start your crafting journey right away. With Design Space, design what you want and bring your imagination to reality now!

Source: cricut explore air 2 download

Visit here to know more:

Cricut.com/setup

<u>Twitter</u>